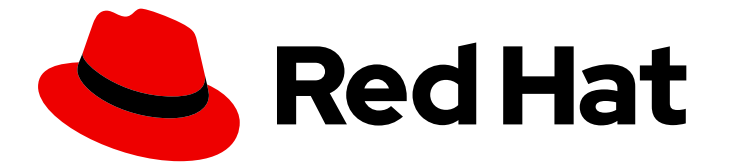

# Red Hat build of OpenJDK 17

## Installing and using Red Hat build of OpenJDK 17 on RHEL

Last Updated: 2024-05-03

### Legal Notice

Copyright © 2024 Red Hat, Inc.

The text of and illustrations in this document are licensed by Red Hat under a Creative Commons Attribution–Share Alike 3.0 Unported license ("CC-BY-SA"). An explanation of CC-BY-SA is available at

http://creativecommons.org/licenses/by-sa/3.0/

. In accordance with CC-BY-SA, if you distribute this document or an adaptation of it, you must provide the URL for the original version.

Red Hat, as the licensor of this document, waives the right to enforce, and agrees not to assert, Section 4d of CC-BY-SA to the fullest extent permitted by applicable law.

Red Hat, Red Hat Enterprise Linux, the Shadowman logo, the Red Hat logo, JBoss, OpenShift, Fedora, the Infinity logo, and RHCE are trademarks of Red Hat, Inc., registered in the United States and other countries.

Linux ® is the registered trademark of Linus Torvalds in the United States and other countries.

Java ® is a registered trademark of Oracle and/or its affiliates.

XFS ® is a trademark of Silicon Graphics International Corp. or its subsidiaries in the United States and/or other countries.

MySQL<sup>®</sup> is a registered trademark of MySQL AB in the United States, the European Union and other countries.

Node.js ® is an official trademark of Joyent. Red Hat is not formally related to or endorsed by the official Joyent Node.js open source or commercial project.

The OpenStack ® Word Mark and OpenStack logo are either registered trademarks/service marks or trademarks/service marks of the OpenStack Foundation, in the United States and other countries and are used with the OpenStack Foundation's permission. We are not affiliated with, endorsed or sponsored by the OpenStack Foundation, or the OpenStack community.

All other trademarks are the property of their respective owners.

### Abstract

Red Hat build of OpenJDK is a Red Hat offering on the Red Hat Enterprise Linux platform. The Installing and using Red Hat build of OpenJDK 17 guide provides an overview of this product and explains how to install the software and start using it.

### Table of Contents

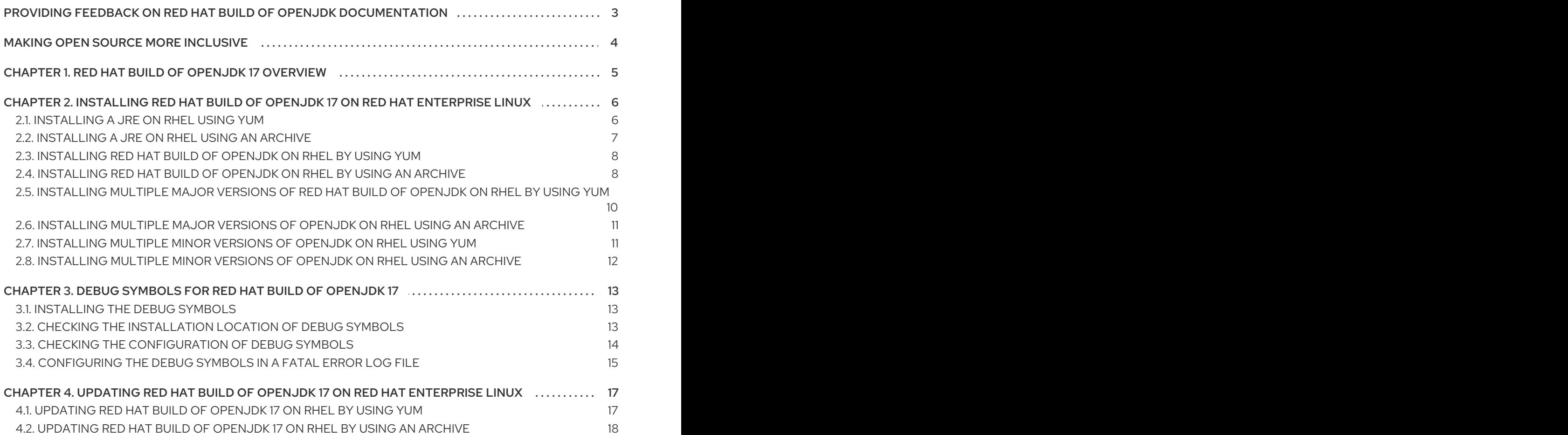

### <span id="page-6-0"></span>PROVIDING FEEDBACK ON RED HAT BUILD OF OPENJDK **DOCUMENTATION**

To report an error or to improve our documentation, log in to your Red Hat Jira account and submit an issue. If you do not have a Red Hat Jira account, then you will be prompted to create an account.

#### Procedure

- 1. Click the following link to [create](https://issues.redhat.com/secure/CreateIssueDetails!init.jspa?pid=12322020&summary=(issue+created via+link)&issuetype=1&priority=3&labels=customer-feedback&components=12332873) a ticket.
- 2. Enter a brief description of the issue in the Summary.
- 3. Provide a detailed description of the issue or enhancement in the Description. Include a URL to where the issue occurs in the documentation.
- 4. Clicking Submit creates and routes the issue to the appropriate documentation team.

### MAKING OPEN SOURCE MORE INCLUSIVE

<span id="page-7-0"></span>Red Hat is committed to replacing problematic language in our code, documentation, and web properties. We are beginning with these four terms: master, slave, blacklist, and whitelist. Because of the enormity of this endeavor, these changes will be implemented gradually over several upcoming releases. For more details, see our CTO Chris Wright's [message](https://www.redhat.com/en/blog/making-open-source-more-inclusive-eradicating-problematic-language) .

### <span id="page-8-0"></span>CHAPTER 1. RED HAT BUILD OF OPENJDK 17 OVERVIEW

OpenJDK (Open Java Development Kit) is a free and open source implementation of the Java Platform, Standard Edition (Java SE). The Red Hat build of OpenJDK is available in three versions: 8u, 11u, and 17u.

Packages for the Red Hat build of OpenJDK are made available on Red Hat Enterprise Linux and Microsoft Windows and shipped as a JDK and JRE in the Red Hat Ecosystem Catalog.

## <span id="page-9-0"></span>CHAPTER 2. INSTALLING RED HAT BUILD OF OPENJDK 17 ON RED HAT ENTERPRISE LINUX

Red Hat build of OpenJDK is an environment for developing and running a wide range of platformagnostic applications, from mobile applications to desktop and web applications and enterprise systems. Red Hat provides an open source implementation of the Java Platform SE (Standard Edition) called Red Hat build of OpenJDK.

Applications are developed using the JDK (Java Development Kit). Applications are run on a JVM (Java Virtual Machine), which is included in the JRE (Java Runtime Environment) and the JDK. There is also a headless version of Java which has the smallest footprint and does not include the libraries needed for a user interface. The headless version is packaged in the headless subpackage.

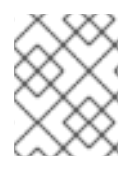

#### **NOTE**

If you are unsure whether you need the JRE or the JDK, it is recommended that you install the JDK.

The following sections provide instructions for installing Red Hat build of OpenJDK on Red Hat Enterprise Linux.

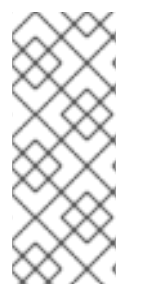

### **NOTE**

You can install multiple major versions of Red Hat build of OpenJDK on your local system. If you need to switch from one major version to another major version, issue the following command in your command-line interface (CLI) and then follow the onscreen prompts:

\$ sudo update-alternatives --config 'java'

### <span id="page-9-1"></span>2.1. INSTALLING A JRE ON RHEL USING YUM

You can install Red Hat build of OpenJDK Java Runtime Environment (JRE) using the system package manager, **yum**.

#### **Prerequisites**

- Logged in as a user with root privileges on the system.
- Registered your local system to your Red Hat Subscription Manager account. See the *Registering a system using Red Hat [Subscription](https://access.redhat.com/documentation/en-us/red_hat_subscription_management/1/html-single/using_red_hat_subscription_management/index#registration_con) Manager* user guide.

#### Procedure

1. Run the **yum** command, specifying the package you want to install:

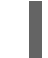

\$ sudo yum install java-17-openjdk

2. Check that the installation works:

\$ java -version

openjdk version "17.0.2" 2022-01-18 LTS

OpenJDK Runtime Environment 21.9 (build 17.0.2+8-LTS) OpenJDK 64-Bit Server VM 21.9 (build 17.0.2+8-LTS, mixed mode, sharing)

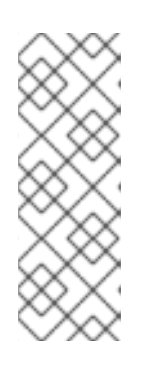

#### **NOTE**

If the output from the previous command shows that you have a different major version of Red Hat build of OpenJDK checked out on your system, you can enter the following command in your CLI to switch your system to use Red Hat build of OpenJDK 17:

\$ sudo update-alternatives --config 'java'

### <span id="page-10-0"></span>2.2. INSTALLING A JRE ON RHEL USING AN ARCHIVE

You can install Red Hat build of OpenJDK Java Runtime Environment (JRE) using an archive. This is useful if the Java administrator does not have root privileges.

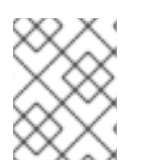

#### **NOTE**

To ease the upgrades for later versions create a parent directory to contain your JREs and create a symbolic link to the latest JRE using a generic path.

#### Procedure

1. Create a directory to where you want to download the archive file, and then navigate to that directory on your command-line interface (CLI). For example:

\$ mkdir ~/jres \$ cd ~/jres

- 2. Navigate to the Software [Downloads](https://access.redhat.com/jbossnetwork/restricted/listSoftware.html?product=core.service.openjdk&downloadType=distributions) page on the Red Hat Customer Portal.
- 3. Select the latest version of Red Hat build of OpenJDK 17 from the Version drop-down list, and then download the JRE archive for Linux to your local system.
- 4. Extract the contents of the archive to a directory of your choice:

\$ tar -xf java-17-openjdk-17.0.2.0.8-3.portable.jre.el7.x86\_64.tar.xz -C ~/jres

5. Create a generic path by using symbolic links to your JRE for easier upgrades:

\$ ln -s ~/jres/java-17-openjdk-17.0.2.0.8-3.portable.jdk.el7.x86\_64 ~/jres/java-17

6. Configure the **JAVA\_HOME** environment variable:

\$ export JAVA\_HOME=~/jres/java-17

7. Verify that **JAVA\_HOME** environment variable is set correctly:

\$ printenv | grep JAVA\_HOME JAVA\_HOME=~/jres/java-17

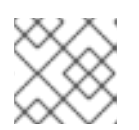

When installed using this method, Java will only be available for the current user.

8. Add the **bin** directory of the generic JRE path to the **PATH** environment variable:

\$ export PATH="\$JAVA\_HOME/bin:\$PATH"

9. Verify that **java -version** works without supplying the full path:

\$ java -version

openjdk version "17.0.2" 2022-01-18 LTS OpenJDK Runtime Environment 21.9 (build 17.0.2+8-LTS) OpenJDK 64-Bit Server VM 21.9 (build 17.0.2+8-LTS, mixed mode, sharing)

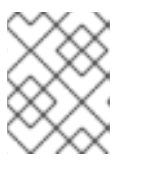

#### **NOTE**

You can ensure that JAVA HOME environment variable persists for the current user by exporting the environment variable in **~/.bashrc**.

### <span id="page-11-0"></span>2.3. INSTALLING RED HAT BUILD OF OPENJDK ON RHEL BY USING YUM

You can install Red Hat build of OpenJDK using the system package manager, **yum**.

#### **Prerequisites**

- Log in as a user with root privileges.
- Registered your local system to your Red Hat Subscription Manager account. See the *Registering a system using Red Hat [Subscription](https://access.redhat.com/documentation/en-us/red_hat_subscription_management/1/html-single/using_red_hat_subscription_management/index#registration_con) Manager* user guide.

#### Procedure

1. Run the **yum** command, specifying the package you want to install:

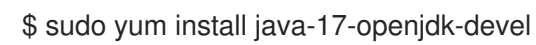

2. Check that the installation works:

\$ javac -version

javac 17.0.2

### <span id="page-11-1"></span>2.4. INSTALLING RED HAT BUILD OF OPENJDK ON RHEL BY USING AN ARCHIVE

You can install Red Hat build of OpenJDK with an archive. This is useful if the Java administrator does not have root privileges.

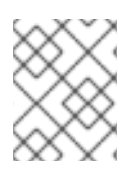

To ease upgrades, create a parent directory to contain your JREs and create a symbolic link to the latest JRE using a generic path.

#### Procedure

1. Create a directory to where you want to download the archive file, and then navigate to that directory on your command-line interface (CLI). For example:

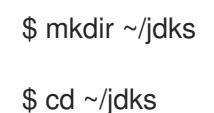

- 2. Navigate to the Software [Downloads](https://access.redhat.com/jbossnetwork/restricted/listSoftware.html?product=core.service.openjdk&downloadType=distributions) page on the Red Hat Customer Portal.
- 3. Select the latest version of Red Hat build of OpenJDK 17 from the Version drop-down list, and then download the JDK archive for Linux to your local system.
- 4. Extract the contents of the archive to a directory of your choice:

\$ tar -xf java-17-openjdk-17.0.2.0.8-3.portable.jre.el7.x86\_64.tar.xz -C ~/jdks

5. Create a generic path by using symbolic links to your JDK for easier upgrades:

\$ ln -s ~/jdks/java-17-openjdk-17.0.2.0.8-3.portable.jdk.el7.x86\_64 ~/jdks/java-17

6. Configure the **JAVA\_HOME** environment variable:

\$ export JAVA\_HOME=~/jdks/java-17

7. Verify that **JAVA\_HOME** environment variable is set correctly:

\$ printenv | grep JAVA\_HOME JAVA\_HOME=~/jdks/java-17

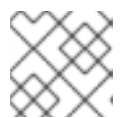

#### **NOTE**

When installed using this method, Java will only be available for the current user.

8. Add the **bin** directory of the generic JRE path to the **PATH** environment variable:

\$ export PATH="\$JAVA\_HOME/bin:\$PATH"

9. Verify that **java -version** works without supplying the full path:

\$ java -version

openjdk version "17.0.2" 2022-01-18 LTS OpenJDK Runtime Environment 21.9 (build 17.0.2+8-LTS) OpenJDK 64-Bit Server VM 21.9 (build 17.0.2+8-LTS, mixed mode, sharing)

You can ensure that **JAVA\_HOME** environment variable persists for the current user by exporting the environment variable in **~/.bashrc**.

### <span id="page-13-0"></span>2.5. INSTALLING MULTIPLE MAJOR VERSIONS OF RED HAT BUILD OF OPENJDK ON RHEL BY USING YUM

You can install multiple versions of Red Hat build of OpenJDK using the system package manager, **yum**.

#### Prerequisites

- A Red Hat Subscription Manager (RHSM) account with an active subscription that provides access to a repository that provides the Red Hat build of OpenJDK you want to install.
- You must have root privileges on the system.

#### Procedure

1. Run the following **yum** commands to install the package: For Red Hat build of OpenJDK 17

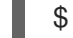

\$ sudo yum install java-17-openjdk

For Red Hat build of OpenJDK 11

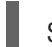

\$ sudo yum install java-11-openjdk

For Red Hat build of OpenJDK 8

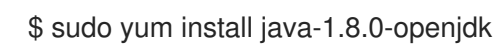

2. After installing, check the available Java versions:

\$ sudo yum list installed "java\*"

Installed Packages

```
java-1.8.0-openjdk.x86_64 1:1.8.0.322.b06-2.el8_5 @rhel-8-for-x86_64-appstream-rpms
java-11-openjdk.x86_64 1:11.0.14.0.9-2.el8_5 @rhel-8-for-x86_64-appstream-rpms
java-17-openjdk.x86_64 1:17.0.2.0.8-4.el8_5 @rhel-8-for-x86_64-appstream-rpms
```
3. Check the current java version:

\$ java -version

openjdk version "17.0.2" 2022-01-18 LTS OpenJDK Runtime Environment 21.9 (build 17.0.2+8-LTS) OpenJDK 64-Bit Server VM 21.9 (build 17.0.2+8-LTS, mixed mode, sharing)

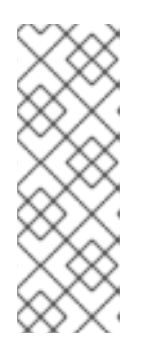

You can install multiple major versions of Red Hat build of OpenJDK on your local system. If you need to switch from one major version to another major version, issue the following command in your command-line interface (CLI) and then follow the onscreen prompts:

\$ sudo update-alternatives --config 'java'

#### Additional resources

You can configure the default Java version to use by using **java --alternatives**. For more information, see [Non-interactively](https://access.redhat.com/documentation/en-us/openjdk/17/html-single/configuring_openjdk_17_on_rhel/index#noninteractively-selecting-systemwide-openjdk-version-on-rhel) selecting a system-wide Red Hat build of OpenJDK version on RHEL.

### <span id="page-14-0"></span>2.6. INSTALLING MULTIPLE MAJOR VERSIONS OF OPENJDK ON RHEL USING AN ARCHIVE

You can install multiple major versions of Red Hat build of OpenJDK by using the same procedures found in *Installing a JRE on RHEL using an archive* or *Installing Red Hat build of OpenJDK on RHEL 8 using an archive using multiple major versions*.

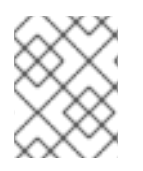

#### **NOTE**

For instructions how to configure the default Red Hat build of OpenJDK version for the system, see Selecting a [system-wide](https://access.redhat.com/documentation/en-us/openjdk/17/html-single/configuring_openjdk_17_on_rhel/index#noninteractively-selecting-systemwide-openjdk-version-on-rhel) java version .

#### Additional resources

- For instructions on installing a JRE, see [Installing](https://access.redhat.com/documentation/en-us/openjdk/17/html/using_jdk_flight_recorder_with_openjdk/installing_and_using_openjdk_17_on_rhel/#installing-jre-on-rhel-using-archive_openjdk) a JRE on RHEL using an archive .
- For [instructions](https://access.redhat.com/documentation/en-us/openjdk/17/html/using_jdk_flight_recorder_with_openjdk/installing_and_using_openjdk_17_on_rhel/index#installing-jdk11-on-rhel-using-archive_openjdk) on installing a JDK, see Installing Red Hat build of OpenJDK on RHEL 8 using an archive.

### <span id="page-14-1"></span>2.7. INSTALLING MULTIPLE MINOR VERSIONS OF OPENJDK ON RHEL USING YUM

You can install multiple minor versions of Red Hat build of OpenJDK on RHEL. This is done by preventing the installed minor versions from being updated.

#### **Prerequisites**

Choose system-wide version of Red Hat build of OpenJDK from [Non-interactively](https://access.redhat.com/documentation/en-us/openjdk/17/html-single/configuring_openjdk_17_on_rhel/index#noninteractively-selecting-systemwide-openjdk-version-on-rhel) selecting a system-wide Red Hat build of OpenJDK version on RHEL.

#### Procedure

1. Add the **installonlypkgs** option in the **/etc/yum.conf** directory to specify the Red Hat build of OpenJDK packages that **yum** can install but not update.

installonlypkgs=java-*<version>*--openjdk,java-*<version>*--openjdk-headless,java-*<version>*- openjdk-devel

Updates will install new packages while leaving the old versions on the system.

\$ rpm -qa | grep java-17.0.2-openjdk

java-17-openjdk-17.0.1.0.12-2.el8\_5.x86\_64 java-17-openjdk-17.0.2.0.8-4.el8\_5.x86\_64

2. The different minor versions of Red Hat build of OpenJDK can be found in the **/usr/lib/jvm/***<minor version>* files.

For example, the following shows part of **/usr/lib/jvm/java-17.0.2-openjdk**:

\$ /usr/lib/jvm/java-17-openjdk-17.0.2.0.8-4.el8\_5.x86\_64/bin/java -version openjdk version "17.0.2" 2022-01-18 LTS OpenJDK Runtime Environment 21.9 (build 17.0.2+8-LTS) OpenJDK 64-Bit Server VM 21.9 (build 17.0.2+8-LTS, mixed mode, sharing)

\$ /usr/lib/jvm/java-17-openjdk-17.0.1.0.12-2.el8\_5.x86\_64/bin/java -version openjdk version "17" 2021-10-19 OpenJDK Runtime Environment 21.9 (build 17+35) OpenJDK 64-Bit Server VM 21.9 (build 17+35, mixed mode, sharing)

### <span id="page-15-0"></span>2.8. INSTALLING MULTIPLE MINOR VERSIONS OF OPENJDK ON RHEL USING AN ARCHIVE

Installing multiple minor versions is the same as Installing a JRE on RHEL using an archive or Installing Red Hat build of OpenJDK on RHEL 8 using an archive using multiple minor versions.

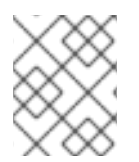

#### **NOTE**

For instructions how to choose a default minor version for the system, see Noninteractively selecting a [system-wide](https://access.redhat.com/documentation/en-us/openjdk/17/html-single/configuring_openjdk_17_on_rhel/index#noninteractively-selecting-systemwide-openjdk-version-on-rhel) Red Hat build of OpenJDK version on RHEL.

#### Additional resources

- For instructions on installing a JRE, see [Installing](https://access.redhat.com/documentation/en-us/openjdk/17/html/using_jdk_flight_recorder_with_openjdk/installing_and_using_openjdk_17_on_rhel/#installing-jre-on-rhel-using-archive_openjdk) a JRE on RHEL using an archive .
- For [instructions](https://access.redhat.com/documentation/en-us/openjdk/17/html/using_jdk_flight_recorder_with_openjdk/installing_and_using_openjdk_17_on_rhel/index#installing-jdk11-on-rhel-using-archive_openjdk) on installing a JDK, see Installing Red Hat build of OpenJDK on RHEL 8 using an archive.

### <span id="page-16-0"></span>CHAPTER 3. DEBUG SYMBOLS FOR RED HAT BUILD OF OPENJDK 17

Debug symbols help in investigating a crash in Red Hat build of OpenJDK applications.

### <span id="page-16-1"></span>3.1. INSTALLING THE DEBUG SYMBOLS

This procedure describes how to install the debug symbols for Red Hat build of OpenJDK.

#### Prerequisites

- **•** Installed the gdb package on your local sytem.
	- You can issue the **sudo yum install gdb** command on your CLI to install this package on your local system.

#### Procedure

1. To install the debug symbols, enter the following command:

\$ sudo debuginfo-install java-17-openjdk

\$ sudo debuginfo-install java-17-openjdk-headless

These commands install **java-17-openjdk-debuginfo**, **java-17-openjdk-headless-debuginfo**, and additional packages that provide debug symbols for Red Hat build of OpenJDK 17 binaries. These packages are not self-sufficient and *do not* contain executable binaries.

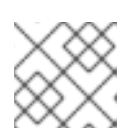

#### **NOTE**

The **debuginfo-install** is provided by the **yum-utils** package.

2. To verify that the debug symbols are installed, enter the following command:

\$ gdb which java

Reading symbols from /usr/bin/java...Reading symbols from /usr/lib/debug/usr/lib/jvm/java-17 openjdk-17.0.2.0.8-4.el8\_5/bin/java-17.0.2.0.8-4.el8\_5.x86\_64.debug...done. (gdb)

### <span id="page-16-2"></span>3.2. CHECKING THE INSTALLATION LOCATION OF DEBUG SYMBOLS

This procedure explains how to find the location of debug symbols.

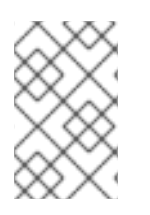

#### **NOTE**

If the **debuginfo** package is installed, but you cannot get the installation location of the package, then check if the correct package and java versions are installed. After confirming the versions, check the location of debug symbols again.

#### **Prerequisites**

- **•** Installed the **gdb** package on your local sytem.
	- You can issue the **sudo yum install gdb** command on your CLI to install this package on your local system.
	- o Installed the debug symbols package. See [Installing](https://access.redhat.com/documentation/en-us/openjdk/17/html/using_jdk_flight_recorder_with_openjdk/installing_and_using_openjdk_17_on_rhel#installing-debug-symbols_openjdk) the debug symbols.

#### Procedure

1. To find the location of debug symbols, use **gdb** with **which java** commands:

\$ gdb which java

Reading symbols from /usr/bin/java...Reading symbols from /usr/lib/debug/usr/lib/jvm/java-17 openjdk-17.0.2.0.8-4.el8\_5/bin/java-17.0.2.0.8-4.el8\_5.x86\_64.debug...done. (gdb)

2. Use the following commands to explore the **\*-debug** directory to see all the debug versions of the libraries, which include **java**, **javac**, and **javah**:

\$ tree OJDK 17 version: - java-17-openjdk-17.0.2.0.8-4.el8\_5 ├── bin │ ... java-java-17.0.2.0.8-4.el8\_5.x86\_64.debug - javac-java-17.0.2.0.8-4.el8\_5.x86\_64.debug javadoc-java-17.0.2.0.8-4.el8\_5.x86\_64.debug │ ... └── lib jexec-java-17.0.2.0.8-4.el8\_5.x86\_64.debug ├── jli  $-$  libjli.so-java-17.0.2.0.8-4.el8\_5.x86\_64.debug  $-$  jspawnhelper-java-17.0.2.0.8-4.el8\_5.x86\_64.debug │ ...

\$ cd /usr/lib/debug/lib/jvm/java-17-openjdk-17.0.2.0.8-4.el8\_5

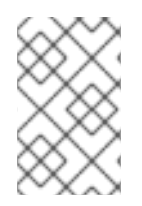

#### **NOTE**

The **javac** and **javah** tools are provided by the **java-17-openjdk-devel** package. You can install the package using the command: **\$ sudo debuginfo-install java-17-openjdkdevel**.

### <span id="page-17-0"></span>3.3. CHECKING THE CONFIGURATION OF DEBUG SYMBOLS

You can check and set configurations for debug symbols.

Enter the following command to get a list of the installed packages:

\$ sudo yum list installed | grep 'java-17-openjdk-debuginfo'

If some debug information packages have not been installed, enter the following command to install the missing packages:

\$ sudo yum debuginfo-install glibc-2.28-151.el8.x86\_64 libgcc-8.4.1-1.el8.x86\_64 libstdc++- 8.4.1-1.el8.x86\_64 sssd-client-2.4.0-9.el8.x86\_64 zlib-1.2.11-17.el8.x86\_64

Run the following command if you want to hit a specific breakpoint:

\$ gdb -ex 'handle SIGSEGV noprint nostop pass' -ex 'set breakpoint pending on' -ex 'break JavaCalls::call' -ex 'run' --args java ./HelloWorld

The above command completes the following tasks:

- Handles the SIGSEGV error as the JVM uses SEGV for stack overflow check.
- Sets pending breakpoints to **yes**.
- Calls the break statement in **JavaCalls::call** function. The function to starts the application in HotSpot (libjvm.so).

### <span id="page-18-0"></span>3.4. CONFIGURING THE DEBUG SYMBOLS IN A FATAL ERROR LOG FILE

When a Java application is down due to a JVM crash, a fatal error log file is generated, for example: **hs error, java error**. These error log files are generated in current working directory of the application. The crash file contains information from the stack.

#### Procedure

1. You can remove all the debug symbols by using the **strip -g** command. The following code shows an example of non-stripped **hs\_error** file:

Native frames: (J=compiled Java code, j=interpreted, Vv=VM code, C=native code)

- V [libjvm.so+0xb83d2a] Unsafe\_SetLong+0xda
- j sun.misc.Unsafe.putLong(Ljava/lang/Object;JJ)V+0
- j Crash.main([Ljava/lang/String;)V+8
- v ~StubRoutines::call\_stub

V [libjvm.so+0x6c0e65] JavaCalls::call\_helper(JavaValue\*, methodHandle\*,

JavaCallArguments\*, Thread\*)+0xc85

- V [libjvm.so+0x73cc0d] jni\_invoke\_static(JNIEnv\_\*, JavaValue\*, \_jobject\*, JNICallType, \_jmethodID\*, JNI\_ArgumentPusher\*, Thread\*) [clone .constprop.1]+0x31d
- V [libjvm.so+0x73fd16] jni\_CallStaticVoidMethod+0x186
- C [libjli.so+0x48a2] JavaMain+0x472
- C [libpthread.so.0+0x9432] start\_thread+0xe2

The following code shows an example of stripped **hs\_error** file:

Stack: [0x00007ff7e1a44000,0x00007ff7e1b44000], sp=0x00007ff7e1b42850, free space=1018k

Native frames: (J=compiled Java code, j=interpreted, Vv=VM code, C=native code) V [libjvm.so+0xa7ecab]

j sun.misc.Unsafe.putAddress(JJ)V+0

- j Crash.crash()V+5
- j Crash.main([Ljava/lang/String;)V+0
- v ~StubRoutines::call\_stub
- V [libjvm.so+0x67133a]
- V [libjvm.so+0x682bca]
- V [libjvm.so+0x6968b6]
- C [libjli.so+0x3989]
- C [libpthread.so.0+0x7dd5] start\_thread+0xc5
- 2. Enter the following command to check that you have the same version of debug symbols and the fatal error log file:

\$ java -version

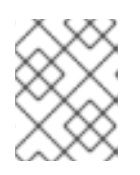

#### **NOTE**

You can also use the **sudo update-alternatives --config 'java'** to complete this check.

3. Use the **nm** command to ensure that **libjvm.so** has ELF data and text symbols:

\$ nm /usr/lib/debug/usr/lib/jvm/java-17-openjdk-17.0.2.0.8-4.el8\_5/lib/server/libjvm.so-17.0.2.0.8-4.el8\_5.x86\_64.debug

#### Additional resources

• The crash file **hs error** is incomplete without the debug symbols installed. For more information, see Java [application](https://access.redhat.com/solutions/20507) down due to JVM crash .

## <span id="page-20-0"></span>CHAPTER 4. UPDATING RED HAT BUILD OF OPENJDK 17 ON RED HAT ENTERPRISE LINUX

The following sections provide instructions for updating Red Hat build of OpenJDK 17 on Red Hat Enterprise Linux.

### <span id="page-20-1"></span>4.1. UPDATING RED HAT BUILD OF OPENJDK 17 ON RHEL BY USING YUM

The installed Red Hat build of OpenJDK packages can be updated using the **yum** system package manager.

#### Prerequisites

• You must have root privileges on the system.

#### Procedure

1. Check the current Red Hat build of OpenJDK version:

\$ sudo yum list installed "java\*"

A list of installed Red Hat build of OpenJDK packages displays.

Installed Packages

```
java-1.8.0-openjdk.x86_64 1:1.8.0.322.b06-2.el8_5 @rhel-8-for-x86_64-appstream-rpms
java-11-openjdk.x86_64 1:11.0.14.0.9-2.el8_5 @rhel-8-for-x86_64-appstream-rpms
java-17-openjdk.x86_64 1:17.0.2.0.8-4.el8_5 @rhel-8-for-x86_64-appstream-rpms
```
2. Update a specific package. For example:

\$ sudo yum update java-17-openjdk

3. Verify that the update worked by checking the current Red Hat build of OpenJDK versions:

\$ java -version

openjdk version "17.0.2" 2022-01-18 LTS OpenJDK Runtime Environment 21.9 (build 17.0.2+8-LTS) OpenJDK 64-Bit Server VM 21.9 (build 17.0.2+8-LTS, mixed mode, sharing)

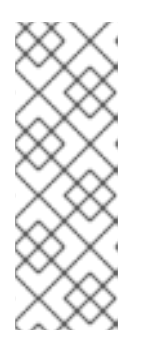

### **NOTE**

You can install multiple major versions of Red Hat build of OpenJDK on your local system. If you need to switch from one major version to another major version, issue the following command in your command-line interface (CLI) and then follow the onscreen prompts:

\$ sudo update-alternatives --config 'java'

### <span id="page-21-0"></span>4.2. UPDATING RED HAT BUILD OF OPENJDK 17 ON RHEL BY USING AN ARCHIVE

You can update Red Hat build of OpenJDK using the archive. This is useful if the Red Hat build of OpenJDK administrator does not have root privileges.

#### Prerequisites

● Know the generic path pointing to your JDK or JRE installation. For example, ~/**jdks/java-17** 

#### Procedure

1. Remove the existing symbolic link of the generic path to your JDK or JRE. For example:

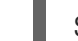

\$ unlink ~/jdks/java-17

2. Install the latest version of the JDK or JRE in your installation location.

#### Additional resources

- For instructions on installing a JRE, see [Installing](https://access.redhat.com/documentation/en-us/openjdk/17/html/using_jdk_flight_recorder_with_openjdk/installing_and_using_openjdk_17_on_rhel/#installing-jre-on-rhel-using-archive_openjdk) a JRE on RHEL using an archive .
- For [instructions](https://access.redhat.com/documentation/en-us/openjdk/17/html/using_jdk_flight_recorder_with_openjdk/installing_and_using_openjdk_17_on_rhel/index#installing-jdk11-on-rhel-using-archive_openjdk) on installing a JDK, see Installing Red Hat build of OpenJDK on RHEL 8 using an archive.

*Revised on 2024-05-03 15:34:35 UTC*